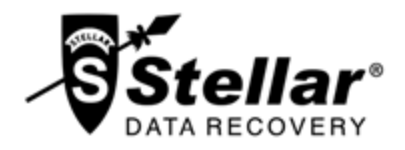

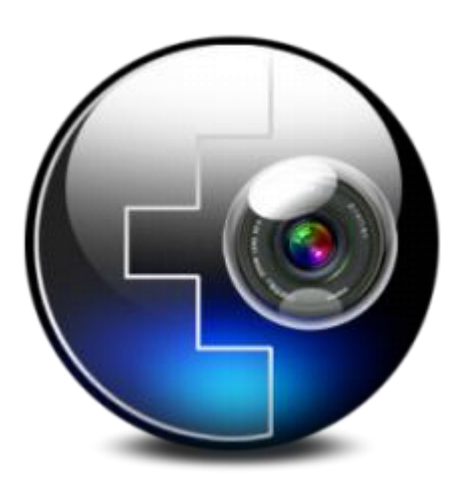

# **Stellar Phoenix Photo Recovery 7.0**

 **Installation Guide**

## **Overview**

Digital multimedia files may accidentally get deleted while deleting files, or formatting storage device. Files may also get lost due to corruption of the storage device. But now, there is no need to worry if your pictures, audio files or video files have got deleted or lost from your computer hard disk, pen drive, or memory card.

**Stellar Phoenix Photo Recovery** software can easily recover all your lost images and media files. It supports a range of digital photo file formats, audio file formats, and video file formats for recovery. Almost all the popular brands of cameras are supported by the software. If the file type is not listed in the list of supported formats, it can be added using *Add Header* feature of the tool. Even if the lost media files are stored on a memory card, they can be effectively found by the photo recovery software.

Digital card reader or external storage media are also supported by **Stellar Phoenix Photo Recovery**. When you attach a storage device to the computer, your computer must recognize it for running the recovery software on it. Computer assigns a drive letter to all recognizable card readers, or external storage media.

#### **Stellar Phoenix Photo Recovery**

performs a scan to find all the recoverable images and media files. A preview of the scanned images and media files is provided. A scan information file of the scanned storage media can be saved. This saved scan information file can be used later to recover lost images and media files by help of **Stellar Phoenix Photo Recovery**.

#### **What's new in this version?**

- New and enhanced user interface.
- Support for Unicode.

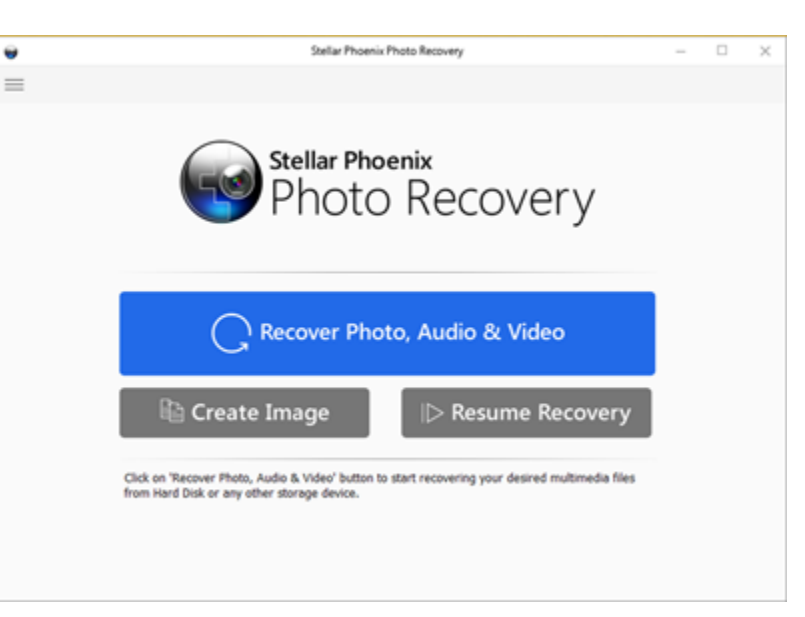

#### **Stellar Phoenix Photo Recovery Main Screen**

- Support of four view of results Icon view, Details view, Column view, and Cover Flow view.
- Advanced preferences for Preview, Add header and Edit header.
- Improved support for FAT32, ExFAT and NTFS.
- Support for MXF movies, Three Camera model of HD-MOV, Adobe EPS (Mac) and Adobe EPS (Windows).
- Preview support for corrupted files in safe mode, both in icon view and running preview.
- Option to Check-Uncheck file(s) and folder(s) for recovery using Space bar.
- Option for Zoom In and Zoom out photos by slider for thumb view.
- **Estimated time display for scanning process.**
- Recovery with original date time stamping, Camera Model/Name, Resolution and/or File name.
- Optimized Resume Recovery windows in single page for Disk Image, Volume Image and saved scan information.

### **Key Features**

- Almost all supported file formats have been updated for improved recovery.
- Supports thumbnail recovery for photo file formats.
- Displays deleted files and folders in a tree hierarchy (for FAT, exFAT and NTFS file systems).
- Supports recovery of files with original date timestamp, camera model / name, resolution and file name, if available.
- Supports additional Classic, File List and Deleted List tree view for volume scan (of FAT, exFAT & NTFS file systems).
- Fast recovery of lost image and media formats.
- Raw recovery from storage devices.
- Recovery from corrupt memory card.
- Recovery of files from formatted memory devices.
- Supports creating image of the memory for recovery at later stage.
- Supports a wide range of media formats for recovery.
- User can resume recovery by help of saved image file, or scan information.
- Provides preview of found photos, audio, and video files.
- Supports all type of memory card devices.
- Supports scanning of 2 terabytes of storage space.
- Provides option to add and edit file headers.
- New user-friendly interface (with re-size capability).

\* For a complete list of supported files, click here.

# **Why Stellar Phoenix Photo Recovery?**

**Stellar Phoenix Photo Recovery** incorporates numerous features in it. It performs a through scan of the preferred storage device and recovers all the recoverable lost media files. Recovery of image files, video files, and audio files is easily done.

### **Recovers Deleted/Lost digital Photos**

**Stellar Phoenix Photo Recovery** is capable of recovering all the lost and deleted photos from any type of digital storage device. Even if the storage device is formatted, damaged or corrupt, the software easily recovers the images from it. Canon (CR2 /CRW), EPSON (ERF), Fujifilm (RAF), Kodak (K25 /KDC /DCR), Konica Minolta (MRW), Leaf (MOS), Mamiya (MEF), Nikon (NEF, NRW), Olympus (ORF), Panasonic (Raw), Pentax (PEF), Sony (SR2, ARW, SRF), Sigma (X3F), DNG, DJVU, PGM, Adobe EPS (Mac), Adobe EPS (Windows) and TGA photo formats are supported by the software.

#### **Recovery of Video Files**

Photo Recovery software allows preview and recovery of lost, deleted, and inaccessible video files. Video recovery is done without hampering the visual quality of the videos. MP4, 3GP, AVI, MPEG, Matroska Video File (MKV), AVCHD Video File (MTS), Divx Encoded Movie File (DIVX), MOI Video File, Video Object File (VOB), OGG Media Player (OGM), 3G2, ASX, MTS, AJP, F4V, VID, TOD, HDMOV, MOV, MQV, M4B, M4V, WMV, MXF movies and SVI video file formats are supported by the application.

**Note:** For a high recovery rate, do not save new data in the drive or card that you have formatted, or from which you have deleted photos.

### **Audio File Recovery**

Now, you can hear your deleted favorite audio song collection once again. **Stellar Phoenix Photo Recovery** has made possible recovery of lost songs, karaoke, music compositions, or any other lost audio file. Audio file types recoverable by software are RPS, MP3, AU, WAV, MIDI, OGG, AIFF, RM, WMA, RA, M4P, M4A, ACD, AMR, AT3, CAFF, DSS, IFF, M4R, NRA, and SND files.

### **Recovers Photos Stored in Memory Card of Camera**

All the brands and models of cameras are supported by **Stellar Phoenix Photo Recovery**. Photo lost due to deletion and formatting of the memory card attached to camera are recovered back. RAW recovery of photos from camera manufactured by Sony, Nikon, Canon, Samsung, Pentax, Minolta, Kodak, Sigma, Fuji, Olympus, Epson, Mamiya and Panasonic are supported.

#### **Memory Card Recovery**

Removable storage media is supported by **Stellar Phoenix Photo Recovery**. If you have stored your images and other multimedia files in memory card devices, this recovery application support recovery of deleted files from them. The corrupt or damaged internal or external media should be recognized by the Windows operating system. Memory cards, USB storages devices, Flash Cards, SD Card (Mini SD, Micro SD, and SDHC Card), CF Card, Mini Disks and all other Windows based hard drives are supported for recovery.

#### **Scan and Preview of Media Files**

**Stellar Phoenix Photo Recovery** scans through the preferred storage device and finds all the images and other media files. You can preview the recovered files. The scan information can be saved to resume recovery process at a later stage.

### **Recover a Specific Hard Drive/Volume Region or Specific File Types**

The application allows you to perform a scan of a desired region of hard drive/volume. Media files found in the region are provided for preview and recovery. It is also possible to scan media for desired file types only.

# **Installation**

Before installing the software, ensure that your computer meets the minimum system requirements.

### **Minimum System Requirements**

- **Processor:** Intel
- **RAM**: 1 GB recommended
- **Hard Disk:** 100 MB of free space
- **Operating System:** Windows 10 / 8 / 7 / Vista / XP

### **To install the software:**

- 1. Double-click **StellarPhoenixPhotoRecovery.exe** file and click **Run** to start *Setup* Wizard. *Setup - Stellar Phoenix Photo Recovery* dialog box is displayed.
- 2. Click **Next**. License Agreement dialog box is displayed.
- 3. Select *I accept the agreement* option. Click **Next**. *Select Destination Location* dialog box is displayed.
- 4. Specify a destination in the text box or click **Browse** to select a destination. Click **Next**. *Select Start Menu folder* dialog box is displayed.
- 5. Specify a destination in the text box or click **Browse** to select a destination. Click **Next**. *Select Additional Tasks* dialog box is displayed.
- 6. Select the required check boxes for creating desktop icon and quick launch icon of the software. Click **Next**.
- 7. In the *Ready to Install* dialog box, verify the settings. Click **Back** to make any changes, or click **Install** to install the software.
- 8. After successful installation, the *Completing the Stellar Phoenix Photo Recovery Setup Wizard* screen opens. Click **Finish**.

# **Ordering the Tool**

### **Order Stellar Phoenix Photo Recovery**

The software can be purchased online. For price details and to place an order, click here.

Alternatively, if you are using the demo version, you can click *Buy* icon from the main interface screen.

# **Registering the Tool**

Once the order is confirmed, a pre-paid registration key will be sent through e-mail, which would be required to register the tool.

On confirmation of order, a pre-paid serial number is sent to you through e-mail. This serial number will be required to register the software.

### **Register Stellar Phoenix Photo Recovery**

After receiving the **Registration Key**, **Stellar Phoenix Photo Recovery** can be activated.

#### **To register the software:**

- 1. Run demo version of **Stellar Phoenix Photo Recovery**.
- 2. Click **Register Stellar Phoenix Photo Recovery** icon from main interface.
- 3. An **Activation** dialog prompts as illustrated below:

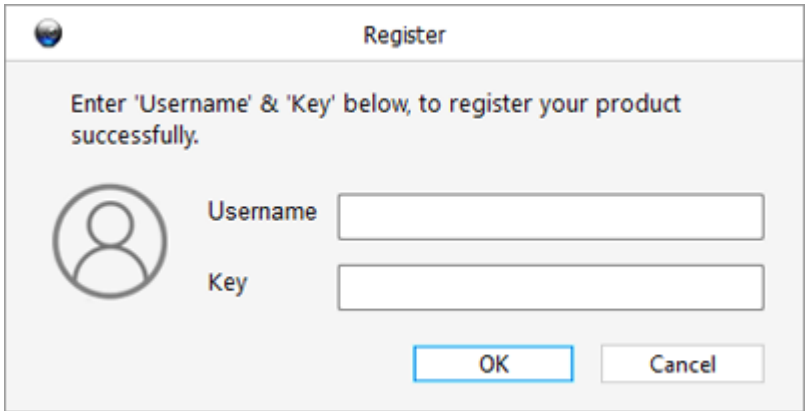

- 4. Type **Username** and **Key**.
- 5. Click **OK**.

Or,

1. **Stellar Phoenix Photo Recovery** window is displayed, when you click **Recover** button after scanning.

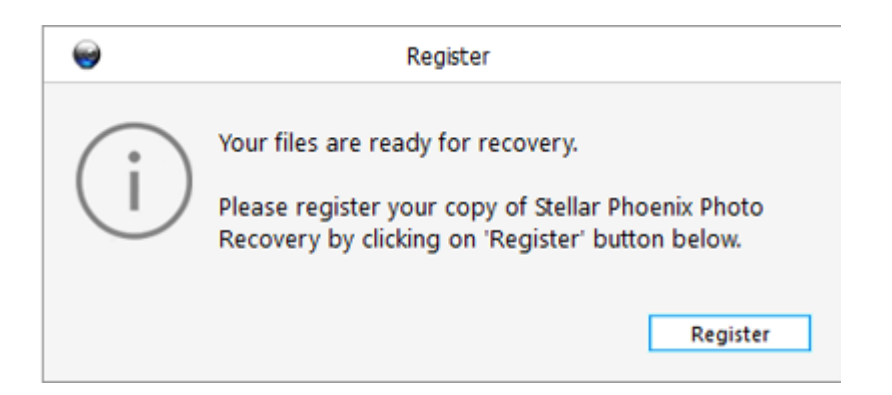

- 2. Click **Register** button to proceed.
- 3. An **Activation** dialog prompts. Type **Username** and **Key**.
- 4. Click **OK**.

# **Updating the Tool**

Stellar Phoenix Update Wizard helps you in keeping your application updated. Update option in the application is capable of checking and installing the latest updates. The wizard checks for latest minor and major versions available online. Minor version can be easily downloaded through the update wizard. However, the major version available has to be purchased.

If updates are available for the product, update wizard pops up while you are running **Stellar Phoenix Photo Recovery**. While updating the software, it is recommended to close all the running programs.

To update **Stellar Phoenix Photo Recovery**, do one of the following:

### **To check automatically,**

- 1. Run **Stellar Phoenix Photo Recovery**. **Update** screen pops up along with the main user interface.
- 2. Click **Update** button to download the latest minor version, or click the displayed link to purchase the major version. It may take few seconds or minutes to download the updates. After successful update, updated application will be launched automatically. Click **Cancel**, to check for updates manually.

### **To check manually,**

- 1. Run **Stellar Phoenix Photo Recovery**.
- z. Click **Show more options** to expand and click **Preferences** button.
- 3. In the **Preferences** window that opens, click **Update** button.
- 4. To check for updates instantly, click **Check for updates now** button.
- 5. If updates are available, **Update** screen will be displayed. If no updates are available, you will get an '**Your Software has all latest updates installed**' message.
- 6. Click **Update** button to download the latest minor version, or click the displayed link to purchase the major version. It may take few seconds or minutes to download the files. After successful update, updated application will be launched automatically.

# **Stellar Support**

Our Technical Support professionals will give solutions for all your queries related to Stellar Products.

You can either **Call Us** or **Go Online** to our support section at<http://www.stellarinfo.com/support/>

For **price details** and to **place the order**, click [http://www.stellarinfo.com/disk-recovery/photo-recovery-](http://www.stellarinfo.com/disk-recovery/photo-recovery-win/buy-now.php)

### [win/buy-now.php](http://www.stellarinfo.com/disk-recovery/photo-recovery-win/buy-now.php)

**Chat Live** with an **Online technician** at<http://www.stellarinfo.com/>

Search in our extensive **Knowledgebase** at<http://www.stellarinfo.com/support/kb/>

**Submit enquiry** at<http://www.stellarinfo.com/support/enquiry.php>

**E-mail to Stellar Support** at [support@stellarinfo.com](mailto:support@stellarinfo.com?)

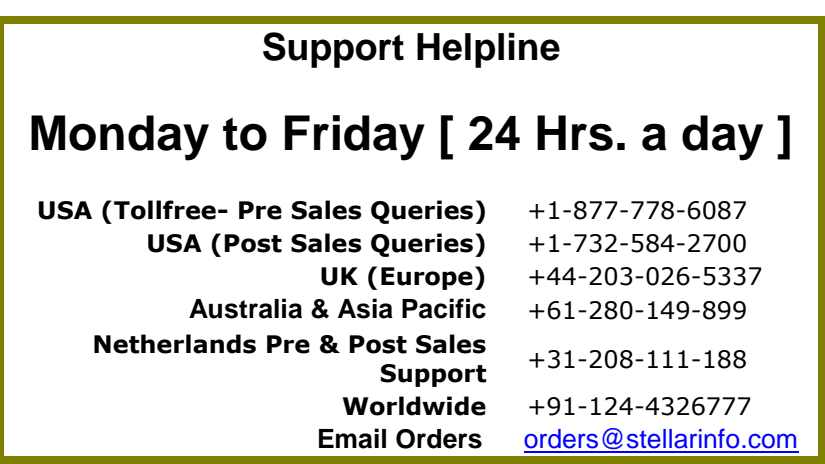